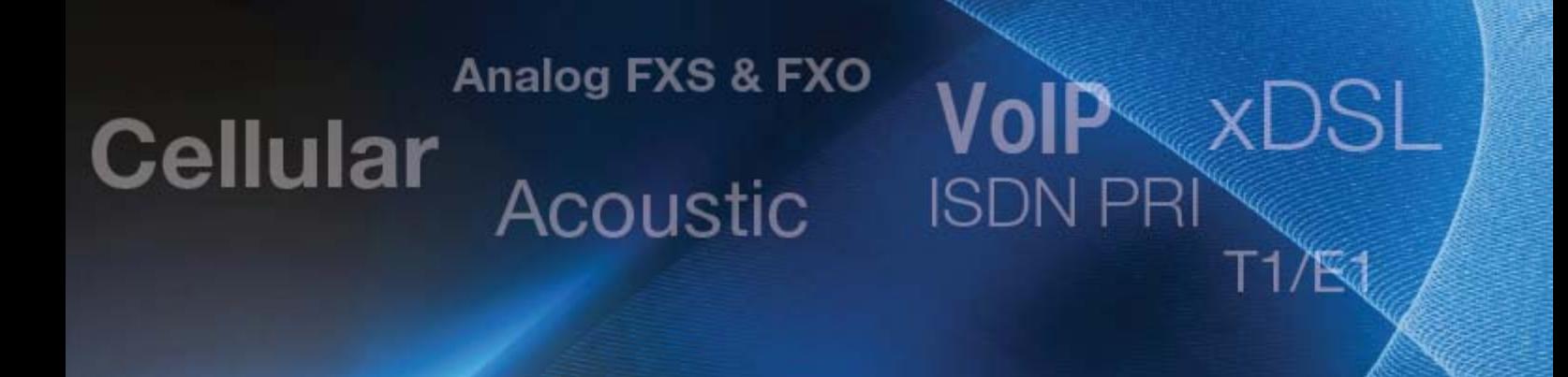

# **Using TCA for Testing Through Transmission Equipment**

**Application Note** 

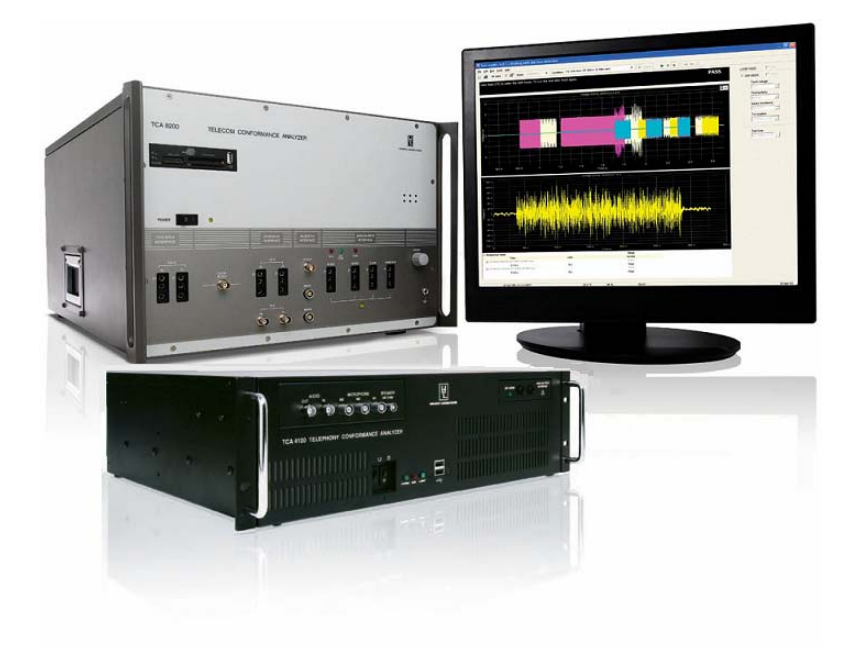

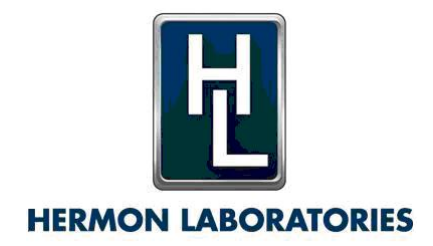

version 1.3 November 2009

# **Table of Contents**

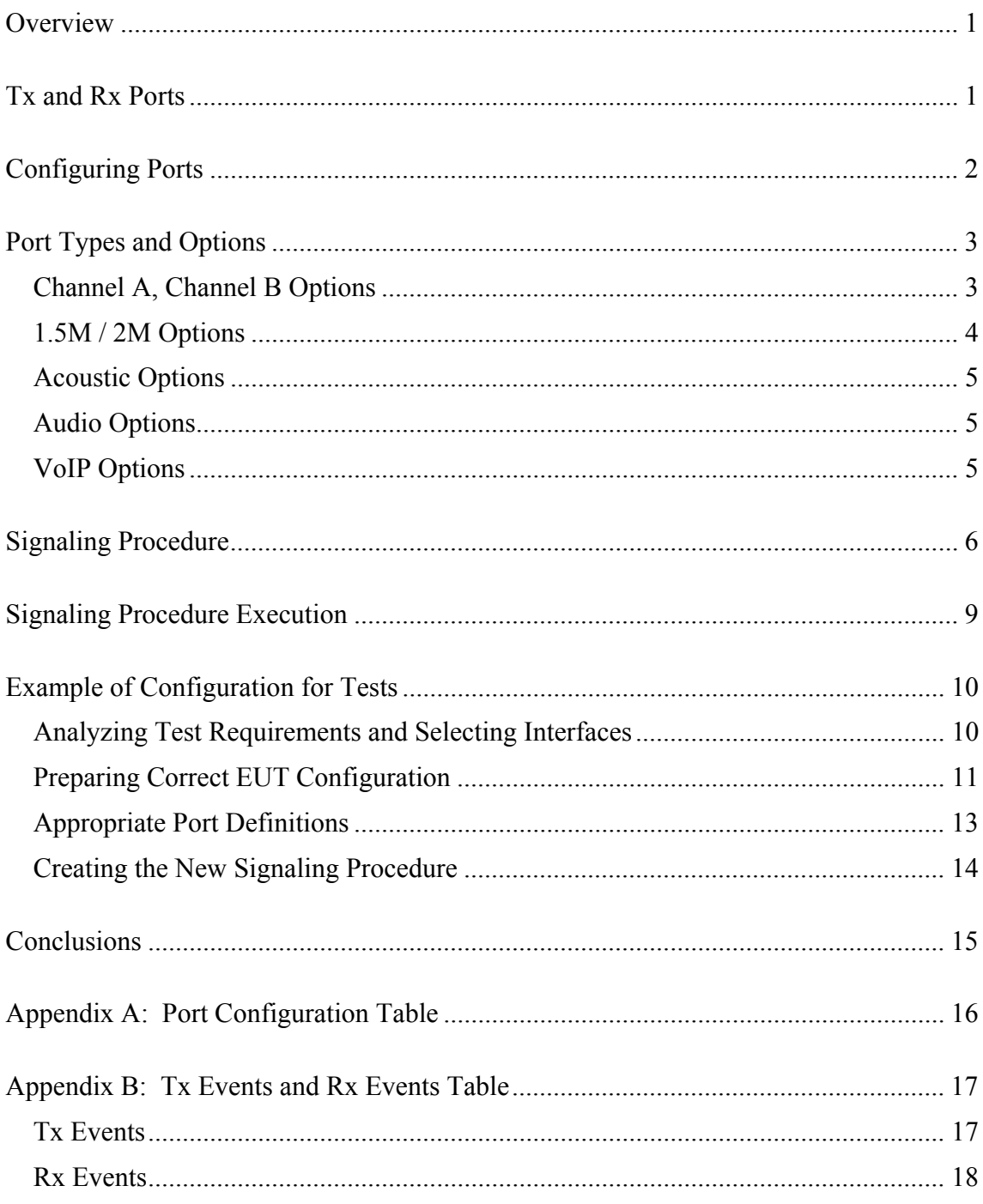

# **Overview**

The tests for Through Transmission Equipment, defined in telecommunication standards, are applicable to the equipment that provides a transmission path connecting two or more network facilities. Through Transmission Equipment usually has at least two different interfaces, for example, analog, digital, or VoIP interfaces. Examples of this kind of equipment are channel banks (T1/E1 to FXS converters), PBXs (Private Branch Exchanges), IP-PBXs, VoIP gateways and small VoIP gateways with one or two FXS ports known as ATAs (Analog Telephone Adapter).

In this document, tests of Through Transmission Equipment are called *Through Transmission Tests*.

Examples of through transmission tests include:

- through-transmission gain test
- through-transmission level test
- through-transmission SF (Single Frequency) cutoff test
- loss plan,
- idle channel noise measurements

To carry out through transmission tests, the testing equipment must to be able to set-up the appropriate voice transmission path through the Equipment Under Test (EUT). The Telecom Conformance Analyzer 8200 (TCA) provides several different interfaces and a powerful signaling configuration feature which enables creation of voice transmission paths.

The purpose of current document is to explain how to configure the TCA and connect it to the EUT in order to perform through transmission tests.

# **Tx and Rx Ports**

To carry out through transmission tests, first establish a transmission path between two interfaces of the EUT. For this purpose, connect the TCA's Tx and Rx ports to the EUT and configure the EUT according to the product specifications.

- The Tx port is used as the source of the stimulus signal (i.e. transmitted to the "input" of the EUT).
- The Rx port is where the measurement signal is received by TCA (i.e. received from the "output" of the EUT).

Use the Tx & Rx Setup screen to configure the voice transmission path.

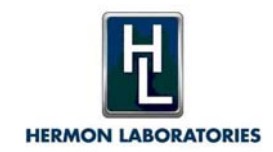

| $\Gamma$ Name automatically<br>Ports<br>2007<br>Port Configuration<br>ch A [DC-in, tone calling/called]; ch B [Off]; 1.5M/2M [Off]; VolP<br>Measurement<br>$M_{\nu}$<br>Rx port: Analog ch A<br>Tx port: VoIP<br>$\blacktriangledown$<br>$\blacktriangledown$<br><b>NA</b><br>Test type:<br>Signaling |               |
|----------------------------------------------------------------------------------------------------|---------------|
|                                                                                                    |               |
|                                                                                                    |               |
|                                                                                                    |               |
| when executing<br>Events:<br><b>Tx Events</b><br>Rx Expected events                                                                                                    |               |
| Settings<br>Time after Tx ev<br>Conditions<br>Ch.<br>Event<br>Settings<br>Ch.<br>Event<br>Min $(s)$ Max $(s)$                                                                                                    | R             |
| з<br>3<br>Ch A<br>On-hook<br>100000 Ohm<br>None<br>None                                                                                                    |               |
| Off-hook<br>Ch A<br>0<br>$3T: -51$<br>Ch A<br>400 Ohm<br>Energy detector 300 - 1000 Hz, -2                                                                                                    |               |
| $0$ T: $\rightarrow$ <end>F: <math>\rightarrow</math> <end><br/>Ch A<br/>Command<br/>Analog call failure<br/><math>\Omega</math><br/>None<br/>None</end></end>                                                                                                    |               |
| $\Omega$<br>Ch A<br>DTMF/MF call<br>95555<br>$\Omega$<br>None<br>None                                                                                                    |               |
| VolP<br>VolP<br>Call<br>$\Omega$<br>20 T: $-2$<br>None                                                                                                    |               |
|                                                                                                    |               |
| VolP<br>0<br>$0$ T: $\rightarrow$ <end>F: <math>\rightarrow</math> <end><br/>Command<br/>VolP call not det None<br/>None</end></end>                                                                                                    |               |
| VolP<br>VolP<br>$\circ$<br>Answer<br>None<br>0                                                                                                    |               |
| Connected<br>10 T: $\rightarrow$ 3<br>VolP<br>VolP<br>$\Omega$<br><b>None</b><br>VolP<br>Command<br>VolP call not con VolP<br>None<br>$\Omega$                                                                                                    | <b>PERSON</b> |
| $0$ T: $\rightarrow$ 1 F: $\rightarrow$ 1<br>$\Omega$<br>$\Omega$<br>VolP<br>VolP<br>Delay<br>1 <sub>s</sub><br>None                                                                                                    | ō<br>$\Box$   |
| $\overline{2}$<br>з<br><b>TITL</b><br>$\leq$                                                                                                    | $\,$          |

*Tx Rx Setup Screen* 

To begin configuration:

- 1. Open **Test Properties**.
- 2. Select the **Conditions** tab.
- 3. Click **Tx & Rx Setup**.
- 4. Click **Settings Field**.

The two most relevant controls are:

- **Port Configuration** Defines input/output ports for the test measurements.
- **Signaling** Defines how the voice path is established on the EUT.

# **Configuring Ports**

Use the Ports Configuration screen to configure the settings for each port used in the test signaling procedure. Access the Ports Configuration screen by clicking **Port Configuration** in the Tx & Rx Setup screen.

Alternately, access the Ports Configuration screen through the Signaling procedure. Use System branch in the main tree – Signaling , select Standard or User signaling, then Properties, – and click Port configuration in the Signaling procedure. In that case,

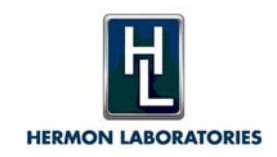

when signaling procedure is copied or loaded, the Port Configuration can be changed to match the port configuration of the source signaling procedure.

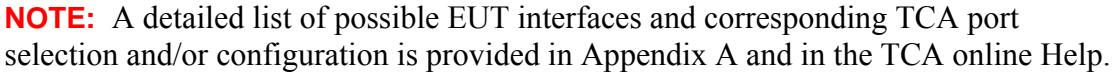

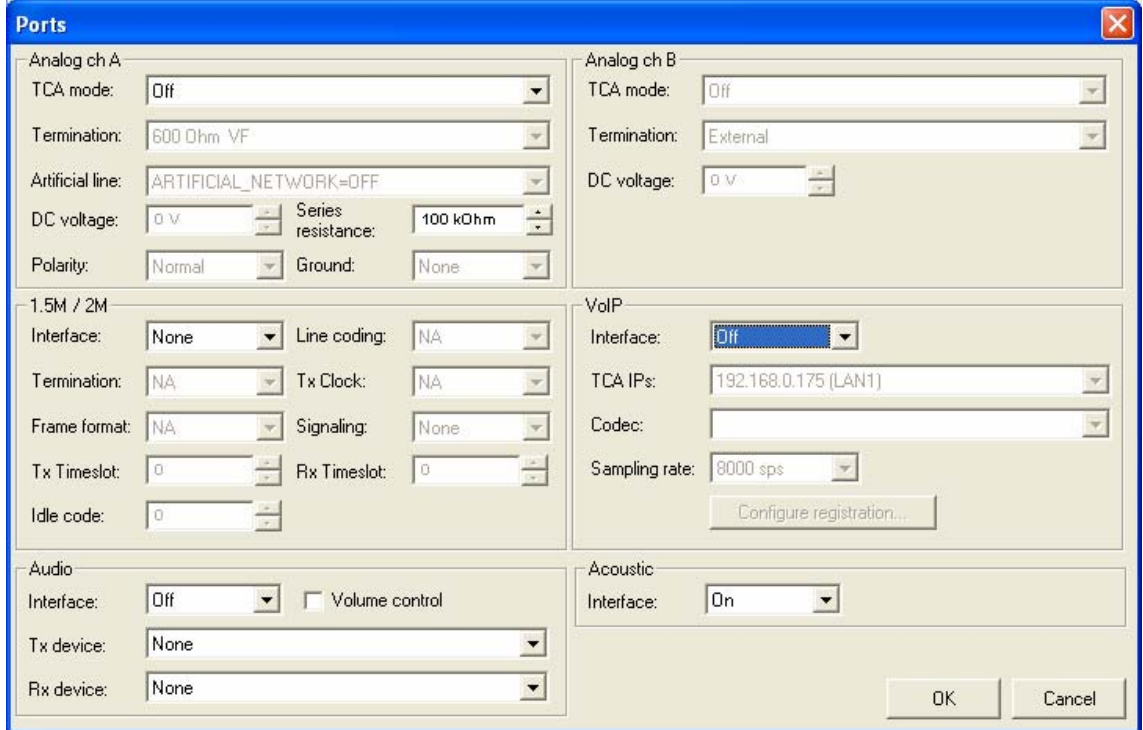

*Ports Dialog Box* 

# **Port Types and Options**

The following port types are supported by the TCA:

- Analog, either one or two ports, depending on the TCA configuration
- Digital (1544 kbit/s or 2048 kbit/s)
- Acoustic
- Audio
- VoIP

Following is a detailed explanation of the port options and configuration:

### **Channel A, Channel B Options**

These options configure channel A and channel B.

### **TCA mode**

Sets the channel operation mode throughout the test execution.

### **Termination**

Sets the channel termination

Application Note: Using TCA for Application Note: Using TCA for<br>Testing Through Transmission Equipment 3

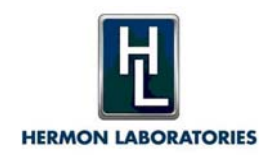

### **Initial channel loop conditions**

Note that initial channel loop conditions can be changed by some Tx events.

#### **DC Voltage**

Sets channel output DC voltage.

#### **Series resistance** Sets channel internal series resistance.

**Polarity** (Channel A only) Sets channel normal (positive) / reverse (negative) polarity of the output DC voltage with regards to the Tip and Ring pins of the channel connector.

#### **Ground** (Channel B only)

Selects if the ground is not connected (None) or connected internally to Tip or to Ring.

### **1.5M / 2M Options**

These options configure the digital port (1544 kbit/s or 2048 kbit/s interface):

#### **Interface**

Selects 1544 kbit/s or 2048 kbit/s interface.

#### **Termination**

Selects 120 ohm or 75 ohm termination for 2048 kbit/s interface. If 1544 kbit/s interface is selected the termination is 100 ohm.

#### **Frame format**

Selects ESF or D4 (SF) frame format for 1544 kbit/s interface or selects CCS / CCS & CRC / CAS / CAS & CRC format for 2048 kbit/s interface. CCS and CCS & CRC frame formats are not available if Signaling (mode) is set to CAS.

#### **Line coding**

Selects AMI or B8ZS line coding for for 1544 kbit/s interface or selects AMI / HDB3 line coding for 2048 kbit/s interface.

### **Tx Clock**

Selects Internal or Recovered clock for the digital (1.5M/2M) transmitter.

### **Signaling**

Selects signaling mode. Available options: None or CAS. If CAS is selected, ABCD signaling bits are transmitted and received according to Tx and Rx Events defined in the signaling procedure. If Measurement is run after the signaling procedure has executed, the last Tx ABCD bit state defined in the signaling procedure is transmitted during the measurement. The ABCD bits are transmitted and received in timeslot 16 (per ITU-T G.704) for 2048 kbit/s interface. For 1544 kbit/s interface the ABCD bits are transmitted and received as robbed bits (per ITU-T G.704).

#### **Tx and Rx timeslots**

Selects Transmit and Receive payload timeslot (voice channel). The VF PCM-encoded signals are transmitted and received in these timeslots when Measurement is performed. Different Tx and Rx timeslots can be selected for each Tx and Rx signaling event.

### **Idle code**

Sets initial idle code that is transmitted in all payload channels of the 1.5/2M Tx port.

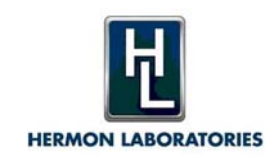

## **Acoustic Options**

This option is available in some acoustic tests. When the acoustic interface is on, the acoustic interface output (voice simulator) and input (hearing simulator) can be selected as the measurement Tx and Rx ports for the test. The Acoustic port is not available for Signaling Tx and Rx events.

### **Interface**

Turns on / off acoustic interface

### **Audio Options**

These options configure the audio port.

**Interface** Turns on/off Audio interface

### **Volume control**

Enable automatic volume control (set system sound volume to maximum before test)

### **Tx Device**

Audio device to transmit signal

**Rx Device** Audio device to capture signal

### **VoIP Options**

These options configure the VoIP port.

**Interface** Turns on/off VoIP interface

**Sampling rate** Audio sampling rate

### **Codec**

VoIP codec that will be supported during the VoIP call

### **TCA IP**

Network interface TCA should use (it may have more then one LAN interface, so it is necessary to define, which LAN interface should be attached to VoIP ).

*Configure VoIP Registration -* 

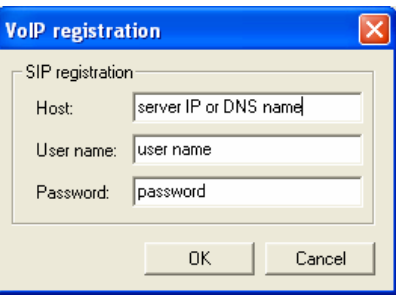

*VoIP Registration Dialog Box* 

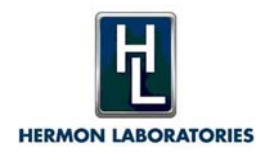

Elements on the VoIP Registration dialog box include:

**Host**: registrar host

**User name**: user to register as

**Password**: password, used for authentication in the registrar.

# **Signaling Procedure**

To complete the test measurements after the Signaling procedure is executed, ensure that the **Run** parameter (in the **Test properties**  $\triangleright$  **Conditions**) is set to **Signaling & Meas.**

To complete only one or the other, ensure that the **Run** parameter is set to either Signaling only or to Meas. only.

Use the Signaling procedure to simulate and analyze various PSTN analog or digital (2M/1.5M) signals and conditions such as DTMF, MF, MFC, pulse dialing, progress tones, rings, on-hook, off-hook and ABCD-bits CAS. The Signaling procedure also supports basic VoIP commands and events required to establish the SIP or H.323 call on one of the interfaces.

Two sets of the procedures exist in TCA:

- **Predefined** Signaling procedures that appear in System - Standard signaling (Read-only) list.
- **User-defined** Signaling procedures that were created by user and saved in System - User signaling list.

To use a predefined signaling procedure, load it from **System** ¾ **Standard / User signaling list**. It is possible to save a Signaling procedure to System - User signaling list. Signaling procedures can be also copied and pasted.

In through transmission tests, the signaling procedure is accessed through the  $Tx & Rx$ setup parameter in the **Test properties**  $\triangleright$  **Conditions**.

The Signaling procedure is defined by the Events table. Events are tests.

| Events:<br>$Tx$ Events |     |                    |                 |     | Rx Expected events             |          |                 |          |            |                |  |  |
|------------------------|-----|--------------------|-----------------|-----|--------------------------------|----------|-----------------|----------|------------|----------------|--|--|
|                        | Ch. | Event              | Settings        | Ch. | Event                          | Settings | Time after T    |          | Conditions | <b>Results</b> |  |  |
|                        |     |                    |                 |     |                                |          | Min(s) $Max(s)$ |          |            |                |  |  |
|                        |     | Ch Al On-hook      | 100000 Ohm      |     | Ts2 None                       |          | $\circ$         | з        |            |                |  |  |
|                        |     | Ts2 ABCD bits      | 2M-FW-LS-AS - I |     | Ts2 None                       |          | 0               | 1        |            |                |  |  |
|                        |     | Ts2 None           |                 |     | Ts 2 ABCD-bits sig 2M-BW-LS-AS |          | 0               |          | 5 Idle     |                |  |  |
|                        |     | Ts2 Delay          | 3s              |     | Ts2 None                       |          | 0               | 0        |            |                |  |  |
|                        |     | Ch A DTMF/MF call  | 912             |     | Ts2 None                       |          | 0               | 1        |            |                |  |  |
|                        |     | Ts2 None           |                 |     | Ts2 ABCD bits                  |          | $\circ$         |          | 10 0 0 0 1 |                |  |  |
|                        |     | Ts2 None           |                 |     | Ts2 None                       |          | 0               | 0.3      |            |                |  |  |
|                        |     | Ts2 ABCD bits      | (1101)          |     | Ts2 None                       |          | $\mathbf 0$     | 0        |            |                |  |  |
|                        |     | Ch.A. DTMF/MF call | 9999999999      |     | Ts2 None                       |          | $\circ$         | 0        |            |                |  |  |
|                        |     | Ts2 Delay          | 3 <sub>s</sub>  |     | Ts1 None                       |          | $\Omega$        | $\Omega$ |            |                |  |  |

*The Events Table* 

Multiple combinations of the simulations, detection and measurements together with time criteria, programmable user messages, remote device commands and user verdicts can be defined in the Signaling procedure.

When a test that includes a Signaling procedure runs, the events are executed one after the other. Signals are sent (Tx events) and monitored (Rx) according to the events defined in each test case row in the Events table.

### *Events Table*

The Events table comprises test case definitions listed as rows.

Each test case definition includes none or one Tx event definition, none or one Rx event definition, and the Results selection.

Each Rx event definition can optionally include multiple conditions.

### *Event Operations*

### **Add**

Adds a new test case at the bottom of the test case table.

### **Ordering events**

To change the order of the test cases, click the Up/Down buttons at the right side of the table.

### **Delete**

Deletes the selected test cases. Use Shift or Ctrl keys to select multiple test cases.

### **Duplicate**

Duplicates the selected test cases.

**NOTE:** The complete list of possible Tx and Rx events is provided in Appendix B and in the TCA online help.

### *Conditions*

Conditions serve two purposes:

Application Note: Using TCA for Application Note: Using TCA for<br>Testing Through Transmission Equipment

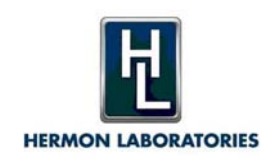

- Define additional criteria for verdict setting (additional to the Rx event settings and Min, Max time limits)
- Branch the test execution flow to a test case other than the next one. Thus protocol state machine simulation can be implemented.

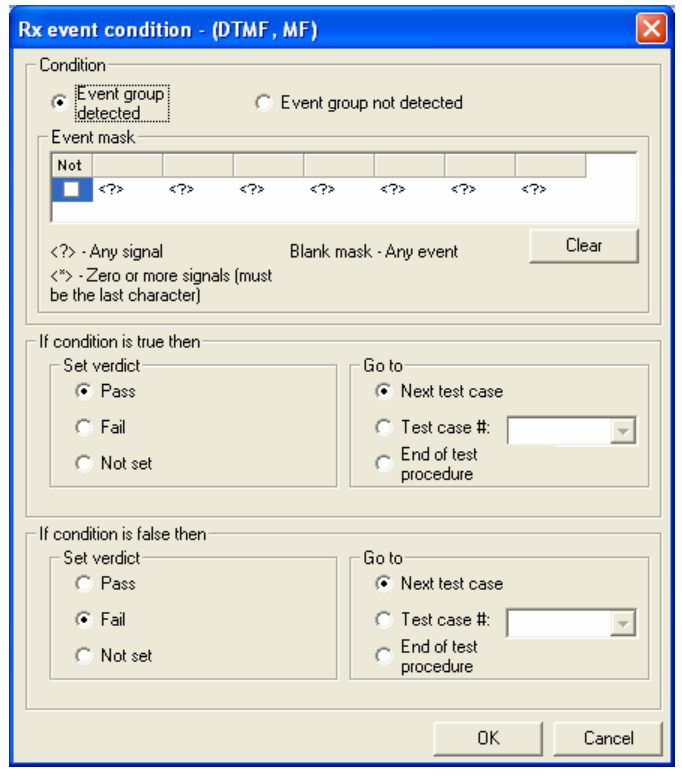

*Rx Event Condition Screen* 

### *Condition Options*

There are two Event group options:

- **Event group not detected** Select if you want the condition be true when no signal of the specified type or encoding group is received.
- **Event group detected** In all other cases, select this options.

### **Event mask**

Sets additional criteria for the received events. If the received event matches the event mask, the condition is set to true.

Example:  $0 \frac{3}{2}$  <?> <?> <\*> mask for DTMF number means that the numbers starting with 0 3 and having at least 4 digits must be received in order for the condition to be true.

If the condition is true then additional options are:

### **Set verdict**

Sets the test case verdict to Pass, Fail or leaves the verdict not set.

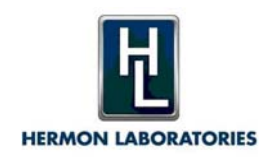

### **Go to**

Sets the next test case to be executed.

Type a label in the # column of the Test cases table for the test case you want to reference in **Go to Test case #**.

If a condition is found to be true, other conditions in the test case are not checked and the test case set by the **Go to** is executed.

If the condition is not true, the next condition is checked if it exists. If it does not exist, the next test case is executed.

*Condition operations* 

**Add** Adds a new condition to the test case. **Delete**

Deletes the selected condition from the test case.

## **Duplicate**

Duplicates the selected condition.

# **Signaling Procedure Execution**

As the Signaling procedure is running, the test cases are executed one by one, starting with the first test case.

In each test case, if a Tx event exists, it is generated with its specified settings at the selected (Tx event) channel.

The Rx expected event is monitored at the Rx Expected event channel.

If the Rx Expected event was detected within the time between Min and Max limits from the beginning \* of the Tx event (Stimulus), the test case passes. Then, if the test case includes conditions, the detected Rx event characteristics are compared to the criteria defined in the conditions. The condition criteria may optionally set the test case Pass/Fail verdict and direct the test execution flow to another test case, if the Results option was selected for the test case.

The selected results are measured and compared with the limits as defined in **Test properties** ¾ **Limits**.

Thus, the overall test case verdict is set by the combined result (logical AND) of the following three criteria:

- Rx Expected event was detected according to the specified settings (if exists).
- According to the criteria defined in the event's conditions (if exists).
- According to the selected measurement Results vs corresponding limits (if exists).

If one of the criteria fails, the test case fails.

If none of the criteria fails and at least one criterion passes, the test case passes.

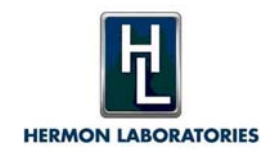

**NOTE:** In some Tx event/Tx event settings, the Rx event time is measured from the end of the Tx event.

- Tx and Rx event selection depends on the selected TCA channels modes.
- Selection of the test case Results depends on the selected Rx event.
- Multiple conditions can be optionally defined for a Rx event.

# **Example of Configuration for Tests**

In this example, we demonstrate how to configure test properties, both ports and signaling procedures, according to the standard for which the suite of through transmission tests is created.

# **Analyzing Test Requirements and Selecting Interfaces**

For example, we have to test the analog extensions of the IP-PBX according to the standard ETSI ES 201 168 V1.2.1 "Speech processing, Transmission and Quality aspects (STQ); Transmission characteristics of digital Private Branch eXchanges PBXs) for interconnection to private networks, to the public switched network or to IP gateways".

The standard defines the half connections used in the tests as follows:

- Input connection: a unidirectional path from an input of a digital PBX to an output test point.
- Output connection: a unidirectional path from an input test point to an output of a digital PBX.
- Half connection: a bi-directional path comprised of an input connection and an output connection, both having the same interface.

We have to figure out which interfaces of the IP-PBX should be used for the test purposes as

- Input/output of the IP-PBX
- Input/output test point.

In this case, the input/output of the PBX are the analog extensions (FXS ports).

Next, we clarify the requirements to the test points. According to the standard, an access to the (input/output) test points (Access Point – AP) should be "for measurement purposes, an AP shall be digital in its nature. To avoid additional adaptation equipment between AP and test instrument, the following interface types shall be used with the test access: - 64 kbit/s co-directional … The coding law of the test point shall be either Alaw or μ-law". Another requirement of the standard to the test point is the Relative signal level: "The input and output test points are defined as 0 dBr points for the equipment under test".

The VoIP interface of the IP-PBX fits both requirements (when codec G.711 is used and no attenuation is done on vocoder) and can be used as an Access Point to the EUT.

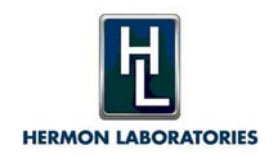

So, in order to follow the standard, we are going to configure test properties for the through transmission tests between the analog (FXS) and digital (VoIP) interfaces. Such test properties will be applicable for all through transmission tests incorporating the test suite corresponding to this standard. That suite also will be applicable for testing other equipment that has same type of interface, for example, VoIP gateways and ATA (Analog Telephone Adapters).

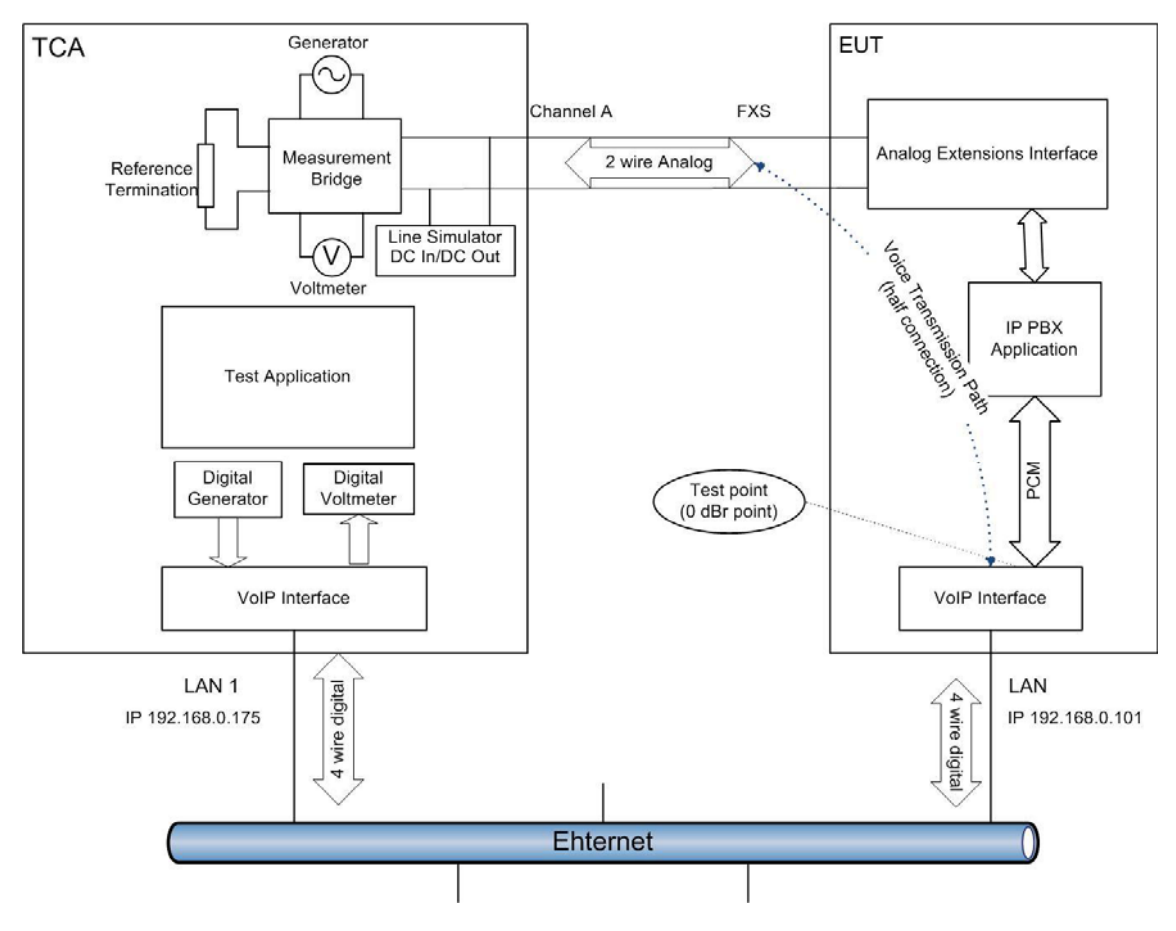

*Picture 1. TCA and ETU Connected According to the Standard for Half-connection Measurements ( Analog and VoIP interfaces)* 

# **Preparing Correct EUT Configuration**

After having decided which EUT interfaces should be used, we should figure out how this EUT should be manipulated in order to create (as required for the tests) a voice path between the FXS and VoIP ports. There are two possibilities of the call-setup going through the EUT: from FXS to VoIP or vice versa. The standard usually doesn't define the direction in which call setup was done, but just requires an internal connection between two interfaces. Usually the EUT has to be configured appropriately in order to allow creating of the connection.

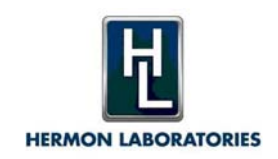

It is necessary to configure the VoIP trunk. At the very least, you must configure the destination IP address, hat is, the IP address of the remote VoIP device which will receive the VoIP call. This IP address should be the IP address of the TCA LAN interface which is planned to be connected via VoIP to the EUT (see picture above). The required VoIP protocol, SIP or H.323, should be selected. Another important parameter is the codec what will be used. It should correspond to the standard requirements, which in our case (see above) should be G.711 A-law

It is also important to define/configure which number should be dialed from the analog extension. That will cause the IP-PBX to route this call to the VoIP trunk.

# *Scenario 1: Calling from FXS to VoIP Interface of the EUT*

In our case, in order to establish a call from the analog extension (FXS port) to the VoIP trunk through the IP-PBX, it is necessary to dial from the phone connected to the FXS extension number consisting of 5 or more digits, where the first digit should be "9". When such a number is dialed from the phone, then the IP-PBX sends a SIP message INVITE to the ip address 192.168.0.175 which corresponds TCA "LAN1" network interface. Routing functionality is determined by the internal IP-PBX configuration.

Here is the sequence of signals events that represents establishing of the voice path in that direction:

- 1. TCA start SIP listener on port 5060 of the LAN1, which has IP address 192.168.0.175
- 2. TCA generates Off-hook on FXS port EUT plays "dial tone"
- 3. TCA dials 95555 on FXS port
- 4. The EUT routes this call from the FXS to the VoIP interface (according to its configuration) and sends the SIP message "INVITE" to the IP 192.168.0.175 and starts playing ring-back tones to the FXS port
- 5. TCA receives SIP message INVITE and proceeds according to the SIP protocol, eventually answering to the SIP call by sending SIP message "OK"
- 6. EUT stops playing the ring-back tone. The connection established, the voice path – created!

# *Scenario 2: Calling from VoIP to FXS Interface of the EUT*

If we want to establish a call to the opposite direction, we have to configure the EUT such that it will route the incoming SIP call from the VoIP interface (that has IP address 192.168.0.101) to the appropriate extension (FXS port connected to the TCA). Let's say that for that purpose the phone number that arrives in the INVITE should 1000. Here is the sequence of signals events that represents establishing of the voice path in that direction:

- 1. TCA initiates the SIP interface (internal action)
- 2. TCA sends SIP "INVITE" message with URI number 1000 to the IP address 192.168.0.101
- 3. EUT receives "INVITE", decodes it and routes the call to the appropriate extension according to its configuration. This extension, an FXS port, generates the ring signal.

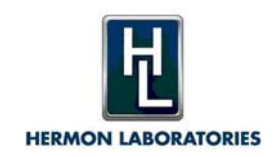

- 4. TCA detects ring on its analog port, and generates Off-hook .
- 5. EUT detects Off-hook and answer the call, using the VoIP interface, by sending the SIP message "OK"
- 6. TCA detects SIP "OK". The connection established, the voice path created.

Now, when we know which signals and events should be sent/received to/from the EUT interfaces connected to TCA ports, we may create appropriate signaling procedures. It should be created according to one of the two scenarios we've described above.

## **Appropriate Port Definitions**

The first step is appropriate port definition. As discussed earlier, two ports should be enabled/configured in the TCA: Analog Channel A and VoIP. According to that design, the Channel A which is connected to the FXS port of the EUT should be configured as DC-In, with appropriate Termination and other parameters that are corresponding to the EUT and standard requirements.

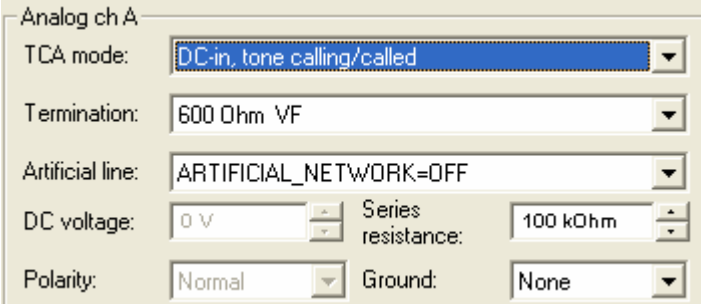

*Channal A Configuration* 

Another port should be VoIP, where it is important to select the correct LAN interface (TCA has two – LAN1 and LAN2) and codec G.711 A-law, according to ITU-T recommendations.

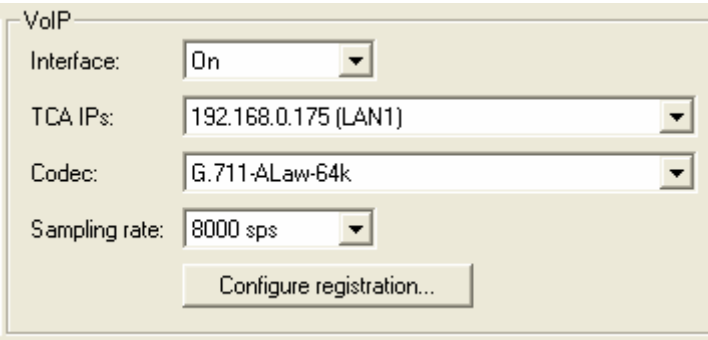

*Channel B Configuration* 

If EUT required using a SIP Registrar server for issuing VoIP SIP calls, then it is necessary to configure the registration parameters of the TCA using Configure Registration dialog.

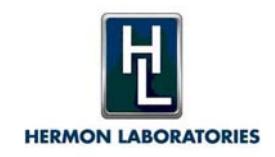

Once both ports are configured, it is possible to actually define the Signaling procedure itself.

# **Creating the New Signaling Procedure**

The signaling procedure has to be created according to the selected calling scenario (1 or 2, see above), and will consist of the events and test cases (as were described in appropriate chapter earlier) that apply to the selected ports. Let's how the scenario 1 is translated to the events:

#### Events:  $Tx$  Events Rx Expected events Ch. Event Settings Ch. Event Settings Time after T... Conditions Results Min (s)  $Max(s)$ 100000 Ohm None None Ch A On-hook П Ch A. Off-hook  $400,06m$ Ch A Energy detector 300 - 1000 Hz, -20 dBV  $\overline{\phantom{a}}$  $3.79 - 3.4$  $\Box$ Analog call failure  $0$  T:  $\rightarrow$  <end> F:  $\rightarrow$  <end> Ch A. Command None None  $\Omega$  $\Box$ Ch A DTMF/MF call 95555 None None  $\Omega$  $\Omega$  $\Box$  $20$  T:  $\rightarrow$  2 VolP Call VolP None  $\overline{0}$  $\Box$ VolP Command VolP call not detected. None, None  $\Omega$  $0$  T:  $\rightarrow$  <end> F:  $\rightarrow$  <end>  $\Box$ VolP Answer VolP None  $\overline{\phantom{0}}$ 2  $\overline{0}$  $\Box$ VolP None VolP Connected  $\circ$  $10 T: -23$  $\Box$ 0. T:  $\rightarrow$  1. F:  $\rightarrow$  1. VolP Command VolP call not connec... VolP None  $\overline{0}$  $\Box$ VolP Delay 1s VolP None  $\Omega$  $\Box$  $\Box$

*Signaling procedure for Scenario 1* 

*Scenario 1 Signaling Procedure* 

Each row represents an item in Scenario 1:

- 1. Channel A goes to the initial state i.e. On-hook, plus delay 3 sec
- 2. Channel A makes Off-hook and expects event incoming dial-tone (uses energy detector for detection), and if it is received (during configured 3 seconds period), the procedure "jump" the "test-case #1", which means continue with the signaling. If the dial-tone is not detected, in the next step the appropriate error message appears and signaling procedure fails.
- 3. Channel A makes phone call (sends DTMFs to the line) to the predefined number 95555
- 4. Channel VoIP expects to get the "incoming call" event (SIP "INVITE" message), and if received during 20 seconds – the procedure "jump" the "test-case #2", which means continue with the. If SIP call was not received, in the next step the appropriate error message appears and signaling procedure fails.
- 5. Channel VoIP answers the incoming call (sends SIP "OK" messages and expects to get event "Connected" (SIP "Ack" message). When the "Connected" event arrives, the procedure "jumps" the "test-case #3", which is actually a last step of the procedure. If not, the appropriate error message appears and signaling procedure fails.
- 6. 1 sec delay just before the actual measurement starts.

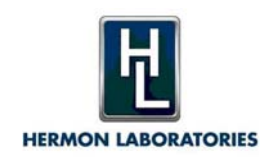

# *Signaling procedure for Scenario 2*

| Events: |                          |               |                          |           |                    |                                        |   |                           |                                                   |  |  |  |  |
|---------|--------------------------|---------------|--------------------------|-----------|--------------------|----------------------------------------|---|---------------------------|---------------------------------------------------|--|--|--|--|
| #       | Tx Events                |               |                          |           | Rx Expected events |                                        |   |                           |                                                   |  |  |  |  |
|         | Event<br>Settings<br>Ch. |               | Settings<br>Event<br>Ch. |           |                    |                                        |   | Time after T   Conditions | <b>Results</b>                                    |  |  |  |  |
|         |                          |               |                          |           |                    |                                        |   | Min $(s)$ Max $(s)$       |                                                   |  |  |  |  |
|         |                          | VolP Command  | Start of signaling       | VolP      | None               |                                        | o | -0                        |                                                   |  |  |  |  |
|         | VolP Call                |               | sip:1000@192.168.0.101   | VoIP      | None               |                                        | о | 0                         |                                                   |  |  |  |  |
|         |                          | None None     |                          |           |                    | Ch A Energy detector 10 - 100 Hz, 15 V | 0 |                           | 10 $F: -\ge 1$                                    |  |  |  |  |
|         |                          | Ch A Off-hook | 400 Ohm                  | None None |                    |                                        | 0 | 0                         |                                                   |  |  |  |  |
|         |                          | None None     |                          | VoIP      | Connected          |                                        | 0 |                           | 10 T: $-2$ F: $-21$                               |  |  |  |  |
|         |                          | VolP Command  | Call failure             | None None |                    |                                        | 0 |                           | $0$ T: $\rightarrow$ Kend> F: $\rightarrow$ Kend> |  |  |  |  |
| 2       |                          | VoIP Delay    | 1 <sub>s</sub>           | None None |                    |                                        | 0 | 0                         |                                                   |  |  |  |  |

*Scenario 2 Signaling Procedure* 

Each row represents an item in Scenario 2:

- 1. Channel VoIP initializes of the SIP sub-system and showing initial dialog
- 2. Channel VoIP issues the SIP call to the earlier defined phone number and IP address.
- 3. Channel A expects event incoming ring (uses energy detector for detection), and if it is not received (during configured 10 seconds period) , the procedure "jumps" to the "test-case  $#1"$  – where error message and request to check configuration appears . If the ring is detected . next step is proceed
- 4. Channel A proceeds off-hook.
- 5. Channel VoIP expects to get the "Connected" event (SIP "OK" response ), and if not received – procedure "jumps" to the "test-case  $#1"$  – where error message and request to check configuration appears . If received – the procedure goes to the last step (test-case #2)
- 6. Last step 1 sec delay just before the actual measurement starts.

# **Conclusions**

TCA provides very powerful and feature rich mechanism for creating and performing through transmission tests required by many telecommunications standards for a different EUT types. But, in order to correctly configure and run such test it is necessary to have good understanding of the signaling capabilities of the EUT and use appropriate ports and interfaces of both TCA and the EUT.

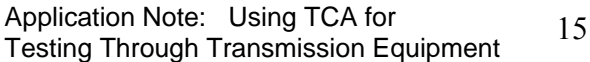

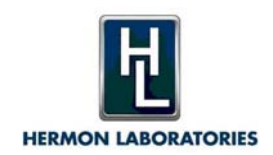

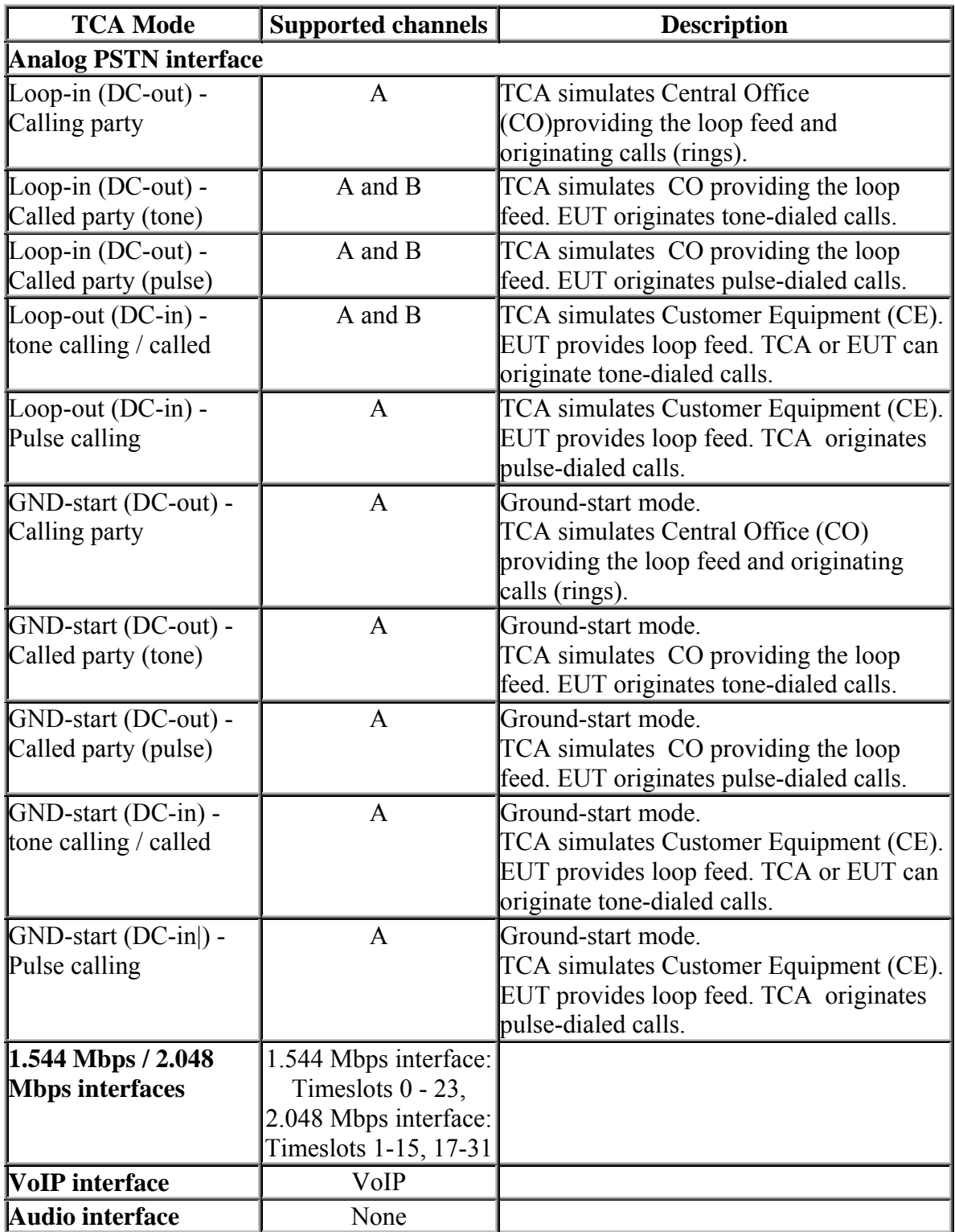

# **Appendix A: Port Configuration Table**

# **Appendix B: Tx Events and Rx Events Table**

### **Tx Events**

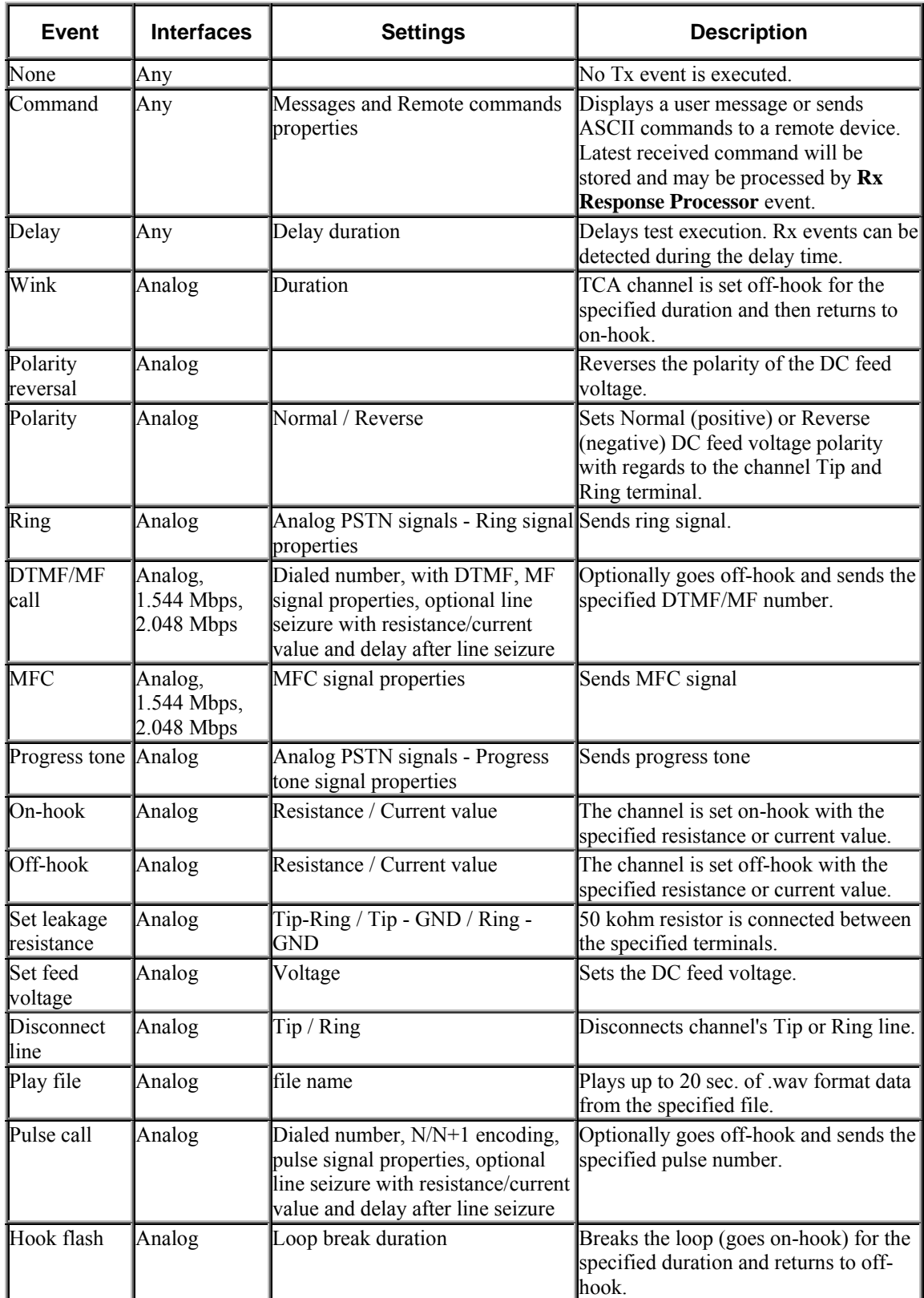

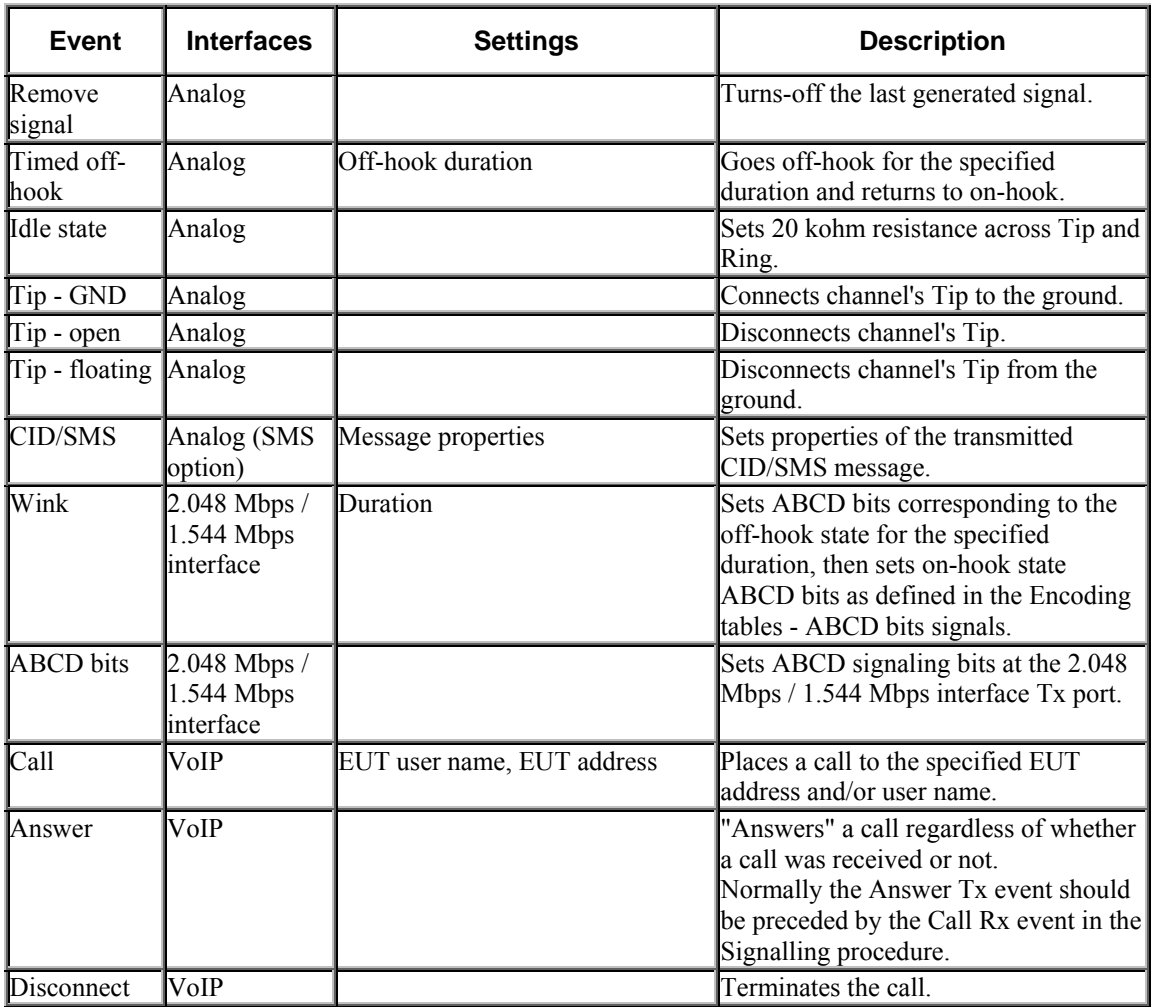

# **Rx Events**

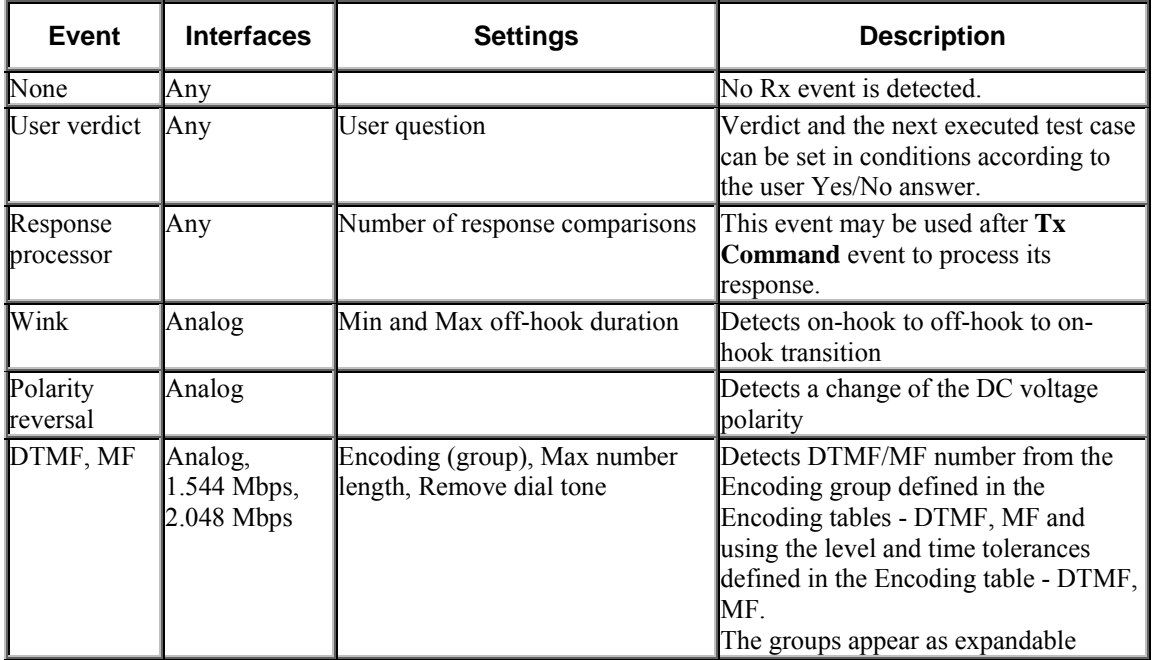

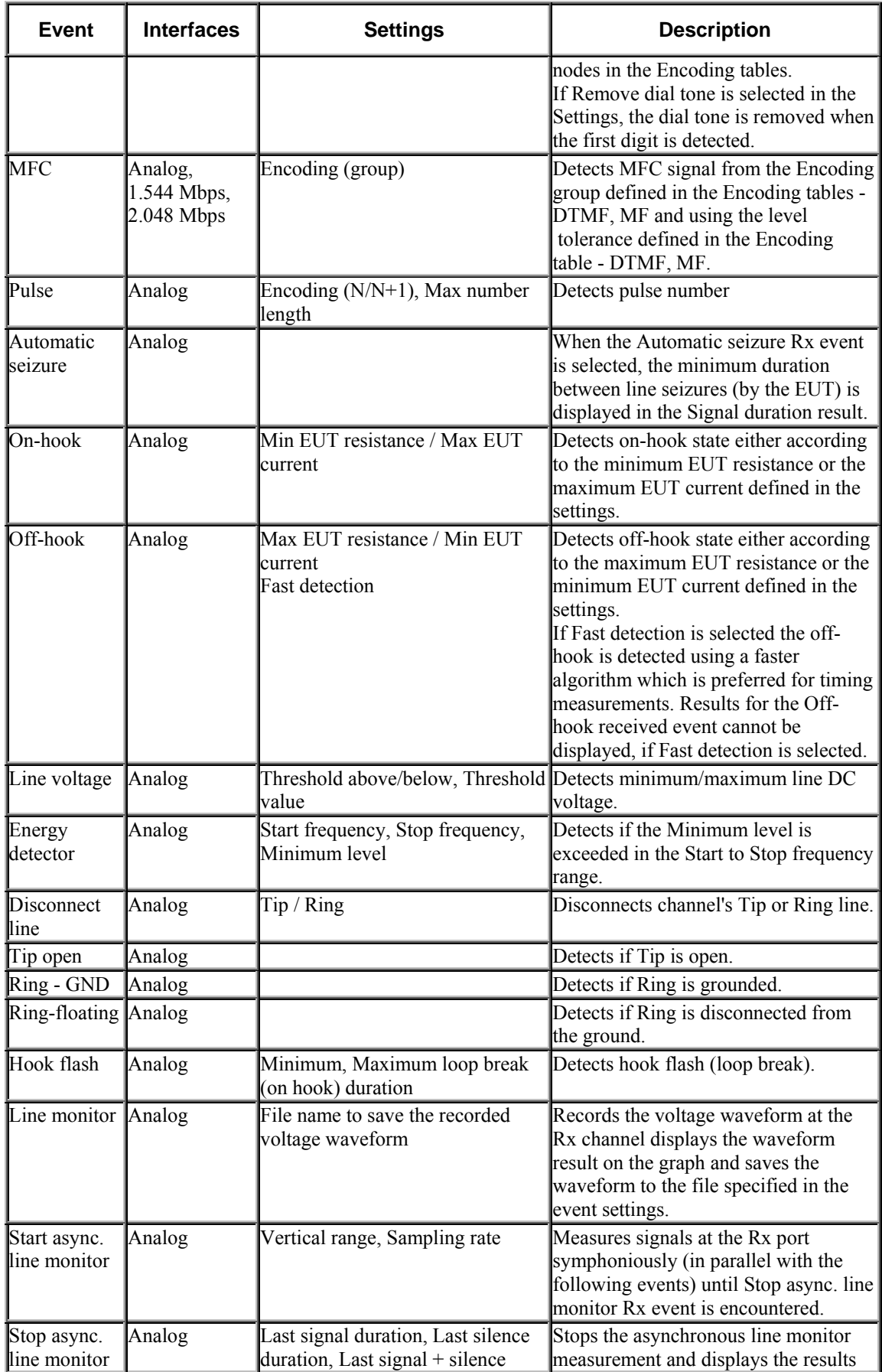

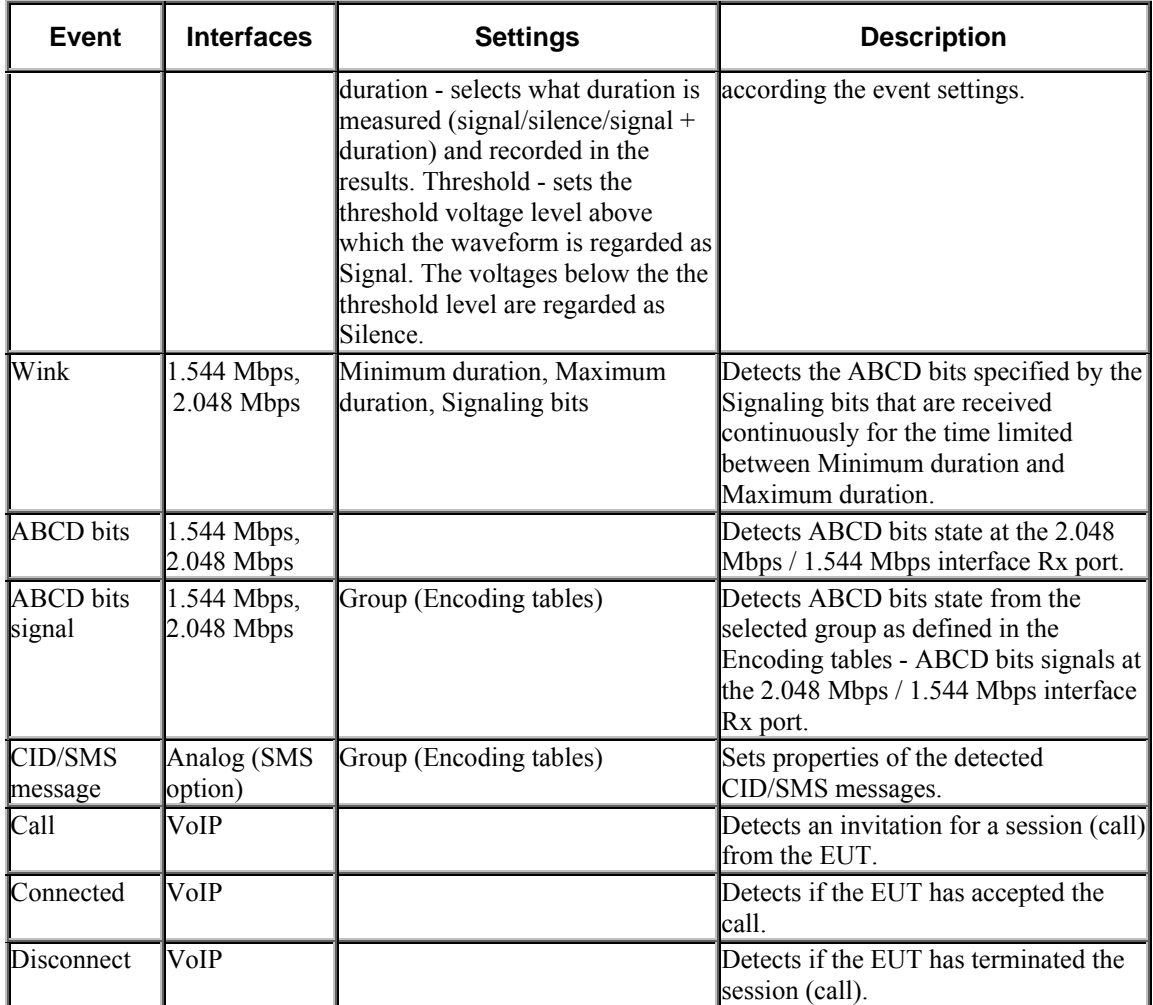

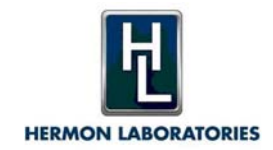

# Analog FXS & FXO **Cellular** Acoustic

VoIP��xDSL

**ISDN PRI** 

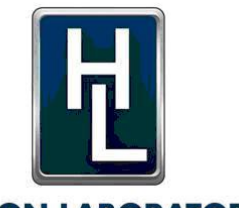

#### **HERMON LABORATORIES** Since 1986

Hermon Laboratories TI Ltd HaTachana St., P.O.Box 23, Binyamina 30550 Israel Tel: +972-4-6268450 Fax: +972-4-6268498 Email: sales-tca@hermonlabs.com

#### **www.hermonlabs.com**

Local representatives and sales offices are located throughout the world. To find the most convenient one visit www.hermonlabs.com

Copyright 2009 Hermon Laboratories TI Ltd. All rights reserved. Product specifications and descriptions in this document are subject to change without notice. Product and brand names are trademarks of their respective owners.